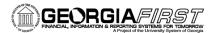

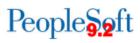

## Financials Audit Framework (Audit Logging)

The Financials Audit Framework (Audit Logging) is a centralized structure that allows users to follow audit trails and identify the statuses of transactions, including User ID and the date/time of specific actions. For example, you can use audit logging to find out who cancelled an AP payment or who approved a journal entry and the date/time the action was taken. The purpose of this job aid is to demonstrate how to search audit logs, which requires the BOR\_GL\_INQUIRE role.

Audit logging is available for Accounts Payable, Asset Management, and General Ledger and is enabled for the following actions:

| Module           | Action                         |  |  |  |  |  |
|------------------|--------------------------------|--|--|--|--|--|
|                  | Paycycle Approval              |  |  |  |  |  |
|                  | Reset Pay Cycle                |  |  |  |  |  |
|                  | Cancel Payment                 |  |  |  |  |  |
|                  | Payment Escheatment            |  |  |  |  |  |
|                  | Mass Payment Cancellation      |  |  |  |  |  |
| Accounts Payable | Create Voucher                 |  |  |  |  |  |
|                  | Matching                       |  |  |  |  |  |
|                  | Voucher Delete                 |  |  |  |  |  |
|                  | Voucher Maintenance            |  |  |  |  |  |
|                  | Voucher Unpost                 |  |  |  |  |  |
|                  | Voucher Build                  |  |  |  |  |  |
|                  | Asset Basic Addition           |  |  |  |  |  |
|                  | Asset Accounting Entry Process |  |  |  |  |  |
|                  | Depreciation Calculate Process |  |  |  |  |  |
|                  | Asset Depreciation Update      |  |  |  |  |  |
|                  | Asset Accounting Entry Update  |  |  |  |  |  |
| Asset Management | Financial Asset RET/REI        |  |  |  |  |  |
|                  | Asset Reversal                 |  |  |  |  |  |
|                  | Update/Delete Pending Txns     |  |  |  |  |  |
|                  | Cost Addition                  |  |  |  |  |  |
|                  | Cost Adjustment                |  |  |  |  |  |
|                  | Cost Transfer                  |  |  |  |  |  |
|                  | Create Journal                 |  |  |  |  |  |
| General Ledger   | Delete Journal                 |  |  |  |  |  |
| General Ledger   | Post Journal                   |  |  |  |  |  |
|                  | Unpost Journal                 |  |  |  |  |  |

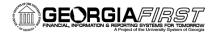

## People 5.2 ft

## Searching Audit Logs

- To search Audit Logs, follow the navigation: NavBar > Navigator > Set Up Financials/Supply Chain > Common Definitions > Audit Logging > Search Audit Logs
- 2. Select the Application Name you wish to search, such as General Ledger.

| Find an Existi                      | ng Value    |
|-------------------------------------|-------------|
| <ul> <li>Search Criteria</li> </ul> |             |
| Application Name                    | = 🗸         |
| Document Code                       | begins with |
| Document Name                       | begins with |
| Case Sensitive                      |             |

- 3. Click the Search button.
- 4. Enter your Search Criteria and click the Search button to retrieve the requested audit information. The Search Criteria and Search Results returned depend upon the Audit Logging that was set up in step I.

| Application Name Ge | eneral Ledger      |           |            |  | D | ocument Name | GL JOURNAL |
|---------------------|--------------------|-----------|------------|--|---|--------------|------------|
| riteria             |                    |           |            |  |   |              |            |
| Business Unit       | is equal to        | ~         | 51000      |  |   | Q            |            |
| GL Journal ID       | is equal to        | ll to 🗸   |            |  | Q |              |            |
|                     |                    |           | 0040.00.00 |  |   |              |            |
| Journal Date        |                    |           | 2018-08-28 |  |   |              |            |
| Journal Process     | is equal to        | $\sim$    |            |  |   | $\sim$       |            |
|                     | is equal to        |           | ~          |  | Q |              |            |
| Event               |                    |           |            |  | ų |              |            |
| Even                | is equal to        |           | ×          |  |   |              |            |
| Us                  | ser ID is equal to |           | ~          |  |   |              |            |
| Process Ins         | is equal to        |           | ~          |  |   |              |            |
|                     | Include Archi      | ve        |            |  |   |              |            |
|                     | 🗹 Include Batch    | h Changes | 5          |  |   |              |            |
|                     | Include Purg       | e Logs    |            |  |   |              |            |
| arch Clear          | r                  |           |            |  |   |              |            |

You can also access the Search Audit Logs page from the View Audit Logs link provided on the transaction pages themselves, such as the Journal Entry - Lines page.

## People 5.2 ft

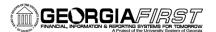

| < Employee Self Service       |          |                         |                |         |           |       |         |         |                       | Create/Update Journal Entries |              |             |               |             |                       |  |
|-------------------------------|----------|-------------------------|----------------|---------|-----------|-------|---------|---------|-----------------------|-------------------------------|--------------|-------------|---------------|-------------|-----------------------|--|
| eader L                       | ines ]   | <u>F</u> otals <u>E</u> | rrors <u>A</u> | pproval |           |       |         |         |                       |                               |              |             |               |             |                       |  |
| Unit                          | 51000    |                         |                | Journ   | al ID 000 | 06010 | 96      |         |                       |                               | Date 11/02/2 | 018         |               |             |                       |  |
| Template List Search Criteria |          |                         |                |         |           |       |         |         |                       | Change Values View Audit Logs |              |             |               |             |                       |  |
|                               | Int      | ter/IntraUnit           | t              | *Pro    | cess Edit | Journ | al      |         |                       | $\sim$                        |              | Process     |               |             | Line 2 🐺 🛛            |  |
| Lines                         |          |                         |                |         |           |       |         |         |                       |                               |              |             |               | Persor      | nalize   Find   💷   🔣 |  |
| Select                        | Line     | d                       | Dept           |         | Program   |       | Class   | Bud Ref |                       | Project                       |              | Amount      |               | Budget Date | Open Item Key         |  |
|                               | 1        | 500 Q                   | 1111030        | Q       | 11100     | Q     | 11000   | 2019    | ٩                     |                               | ٩            |             | 5.00          | 11/02/2018  | 0102377               |  |
|                               | 2        | 500 Q                   | 1111030        | Q       | 11100     | Q     | 11000 🔍 | 2019    | Q                     |                               | Q            |             | -5.00         | 11/02/2018  |                       |  |
|                               |          | <                       |                |         |           |       |         |         |                       |                               |              |             |               |             | >                     |  |
| Lines to a                    | idd 1    | + -                     |                |         |           |       |         |         |                       |                               |              |             |               |             |                       |  |
| <ul> <li>Totals</li> </ul>    |          |                         |                |         |           |       |         |         |                       |                               | Persona      | lize   Find | View All      | 2 🔜         | First 🕚 1 of 1 🕑 Last |  |
| nit                           | Total Li | nes                     |                |         |           |       | Total   | Debits  | Total Credits Journal |                               |              | I Status    | Budget Status |             |                       |  |
| 1000                          | 2        |                         |                |         |           |       |         | 5.00    |                       |                               | 5.00 N N     |             |               |             | Ν                     |  |
| Save                          | 🖹 Notify | C Refre                 | esh            |         |           |       |         |         |                       |                               |              |             |               | 📑 Ad        | d 🗾 Update/Display    |  |

Selecting the View Audit Logs link will display the audit trail for that particular journal.

|                |                 |                 |                                    |                    |            |                |                              |          | â                   |                                                                         |     |
|----------------|-----------------|-----------------|------------------------------------|--------------------|------------|----------------|------------------------------|----------|---------------------|-------------------------------------------------------------------------|-----|
| Search Audi    | it Logs         |                 |                                    |                    |            |                |                              |          |                     |                                                                         |     |
|                | Application Na  | ime General Le  | dger                               |                    |            | Doc            | ument Name GL JOURNAL        |          |                     |                                                                         |     |
| Search Criteri | ia              |                 |                                    |                    |            |                |                              |          |                     |                                                                         |     |
|                | Business Uni    | is equal to     | ~                                  | 51000              |            | Q              |                              |          |                     |                                                                         |     |
|                | GL Journal IE   | in equal to     | ~                                  | 0000601096         |            | Q              |                              |          |                     |                                                                         |     |
|                |                 |                 |                                    | 2018-11-02         |            |                |                              |          |                     |                                                                         |     |
|                | Journal Date    | tic equal to    | ~                                  |                    |            |                |                              |          |                     |                                                                         |     |
|                | Journal Process |                 |                                    |                    |            | ×              |                              |          |                     |                                                                         |     |
|                | Even            | is equa         | al to                              | ×                  | (          | 2              |                              |          |                     |                                                                         |     |
|                | Eve             | nt Date is equa | al to                              | ¥                  | <b></b>    |                |                              |          |                     |                                                                         |     |
|                | ι               | Iser ID is equa | al to                              | ~                  |            |                |                              |          |                     |                                                                         |     |
|                | Process Ir      | is equa         | al to                              | ~                  |            |                |                              |          |                     |                                                                         |     |
|                |                 |                 | ude Archive                        |                    |            |                |                              |          |                     |                                                                         |     |
|                |                 |                 | ude Batch Change<br>ude Purge Logs | s                  |            |                |                              |          |                     |                                                                         |     |
| Search         | Clea            | ar              |                                    |                    |            |                |                              |          |                     |                                                                         |     |
|                |                 |                 |                                    |                    |            |                |                              |          |                     |                                                                         |     |
| Search Results | 5               |                 |                                    |                    |            |                |                              |          |                     |                                                                         |     |
| ≡, Q           |                 |                 |                                    |                    |            |                |                              |          |                     | I ≪ 1-1 of 1 ✓ →                                                        | ▶I. |
| Business Unit  | GL Journal ID   | Journal Date    | UnPost<br>Sequence                 | Journal<br>Process | Event Code | Event Name     | Event Date Time              | User ID  | Process<br>Instance | Message Text                                                            |     |
| 51000          | 0000601096      | 2018-11-02      | 0                                  | 01                 | CREATE     | Create Journal | 11/02/2018 10:53:32.000000AM | OIITKATE |                     | Journal has been created by Create/Update Journal<br>Entries component. |     |
| Return to Sea  | arch Notify     |                 |                                    |                    |            |                |                              |          |                     |                                                                         |     |